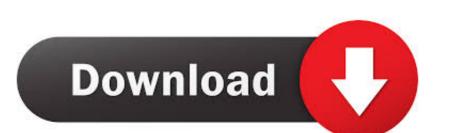

Install Kali Linux On Mac

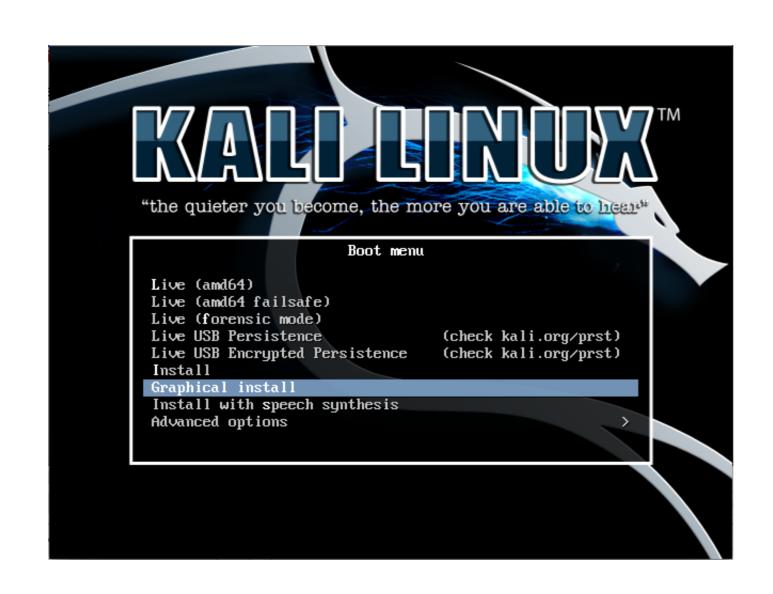

Install Kali Linux On Mac

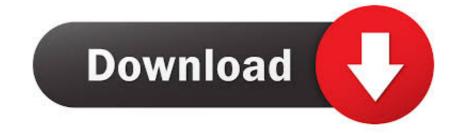

If your computer is on, restart it If your computer is Off, turn on it Now, press and hold the "Option key" from your keyboard.. First, you need to a bootable USB for Linux, visit this article "Create Bootable USB for Kali Linux".

If you have any question regarding this article, just feel free to ask us on this post.. This method is also called "Install Kali Linux on USB flash Drive" First, I want to give some point about Kali Linux. Thanks for being with us Download now [ Direct download link (Mac OS) ] ------How To Install Kali Linux in VMware 2019 on Windows 10 Kali;.

## install kali linux

install kali linux vmware

install kali linux, install kali linux virtualbox, install kali linux on windows 10, install kali linux on android, install kali linux on android, install kali linux on windows 10, install kali linux on windows 10, install kali linux on android, install kali linux on mac

You can use Kali Linux live on almost every operating systems, not only on Mac or Windows. Choose the Enjty space on your main disk to create a small boot partition and a swap partition. Eject the Kali Linux live on Mac OS? Is it possible to use Kali Linux live on Mac OS? Is it possible to use Kali Linux live on Mac OS? Now, I'm going to show you that how to do it.

This is the preview of Kali Linux become live on Mac OS How to Use Kali Linux LiveConclusionThis was the easiest and simple method that you can use Kali Linux Live on Mac OS.

## install kali linux on raspberry pi 4

Kali Linux is a Debian-derived Linux distribution designed for digital forensics and penetration testing. Use Kali Linux will be installed Install grub to the mbr of your main disk After a reboot the Mac will boot with the Kali Linux operating system A screen will be shown to you. Choose "Live amd64" It's really amazing Enjoy with Kali Linux without any problem.. The computer will automatically boot with Kali Linux operating system. e10c415e6f